# 使用无线调试分析器进行故障排除

#### 目录

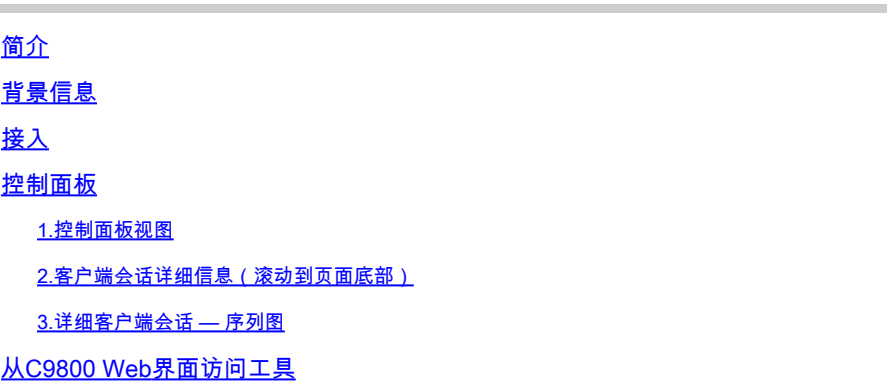

# 简介

本文档介绍cisco.com — 无线调试分析器上托管的最常用的无线调试分析工具之一。 [无线调试分](https://cway.cisco.com/wireless-debug-analyzer/)析 器解析AireOS和Cat9800无线LAN控制器的调试日志文件。它使无线客户端关联、身份验证、漫游 和连接问题的故障排除更加容易。

# 背景信息

 此工具旨在根据日志序列提供逻辑分析,以匹配已知问题。对于AireOS,该工具还可以透过 "debug client <mac1> <mac2> ..."的输出以及"debug aaa/webauth/mdns"的某些部分。对于 Catalyst 9800 WLC,该工具可以通过从WLC生成的永远在线跟踪和无线电活动跟踪日志进行分析 。对于9800 RA跟踪,有一个新添加的高级见解控制面板。

9800 Advanced Debug Insights是一个新的见解控制面板,用于快速分析RA跟踪。它提供客户端漫 游统计信息、入网时间、删除原因以及每个WLAN的客户端会话数(成功和失败)的快速摘要。它 还提供所有客户端连接尝试的高级表视图,其中包含开始、每个会话的结束时间戳、删除原因、身 份验证方法和AP名称,并且还可以查看序列图中客户端、AP、WLC之间的所有事务的更详细的视 图。

标准无线调试会产生大量信息,需要很长时间才能收集、分析并最终确定原因。

大约35%的SR(卷)用于解决客户端问题(丢弃、断开和漫游故障)。要手动分析它们,需要耗时 和带宽。 手动分析容易出错。控制面板提供逻辑和详细视图。

### 接入

您可以在此处访问独立工具:<https://cway.cisco.com/wireless-debug-analyzer/>

#### 步骤:

1.上传调试文件

2.单击"分析"按钮(表视图)

3.单击"显示高级调试见解"(仅适用于C9800 RA跟踪)

# 控制面板

### 该工具提供了各种控制面板视图以帮助分析。

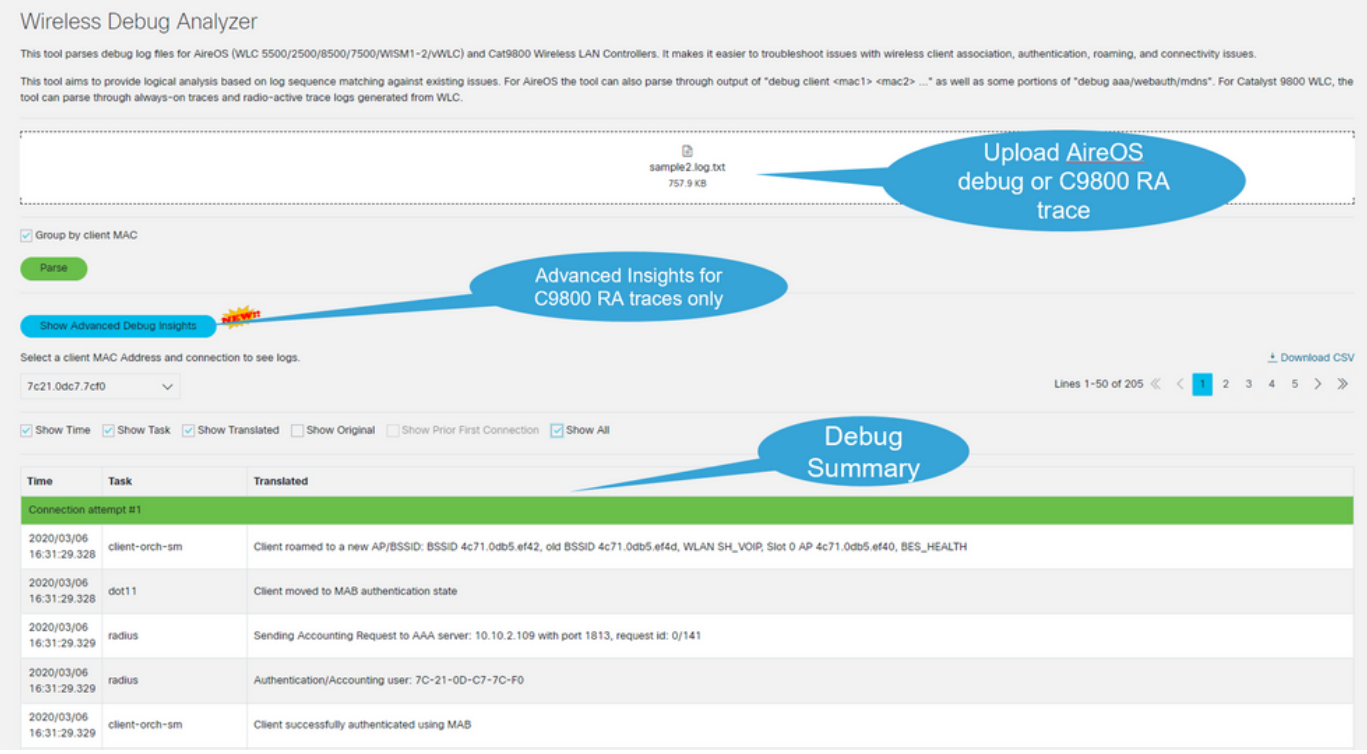

# 1.控制面板视图

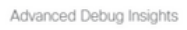

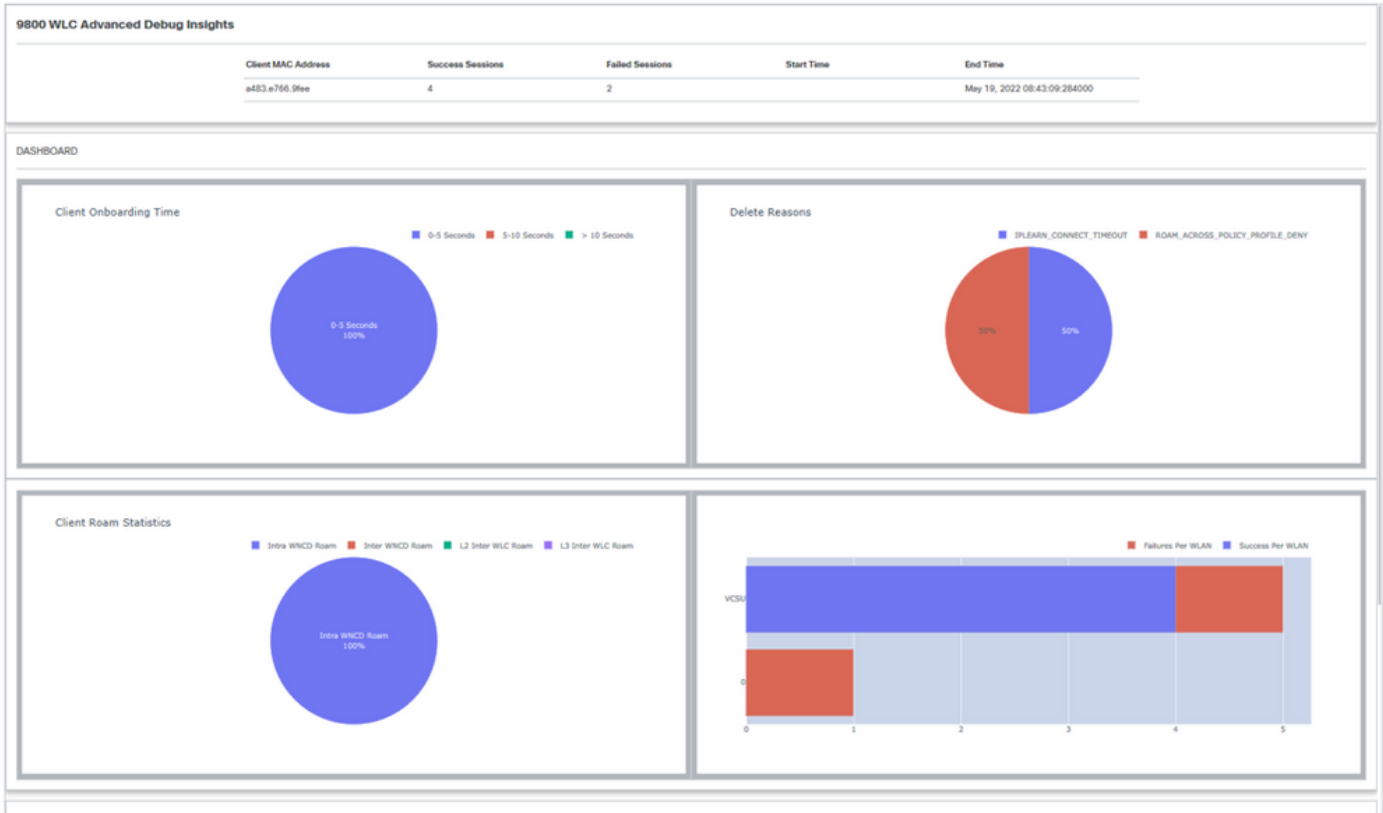

 $\times$ 

**CLIENT SESSION DETAILS** 

### 2.客户端会话详细信息(滚动到页面底部)

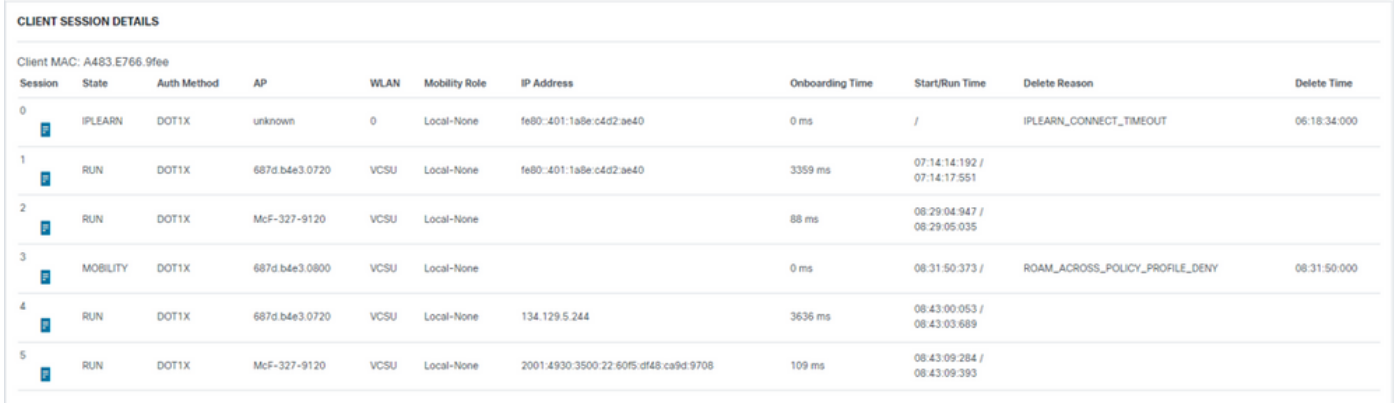

3.详细客户端会话 — 序列图

#### Advanced Debug Insights

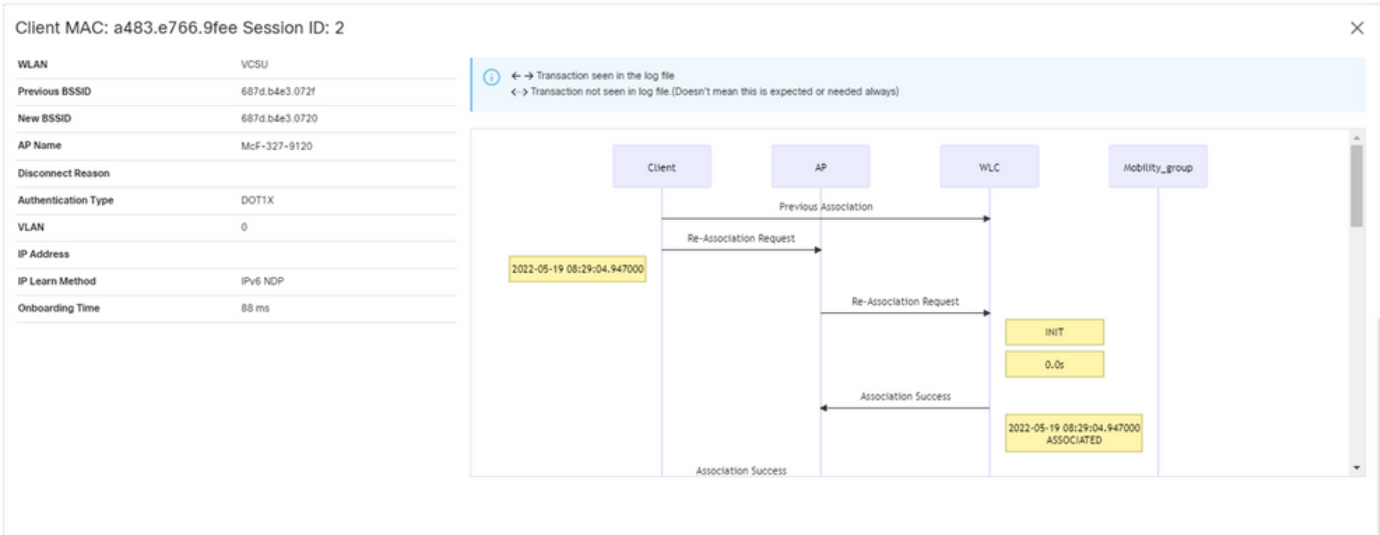

# 从C9800 Web界面访问工具

可以从C9800 WLC"疑难解答"部分收集RA跟踪并将其提供给调试分析器:

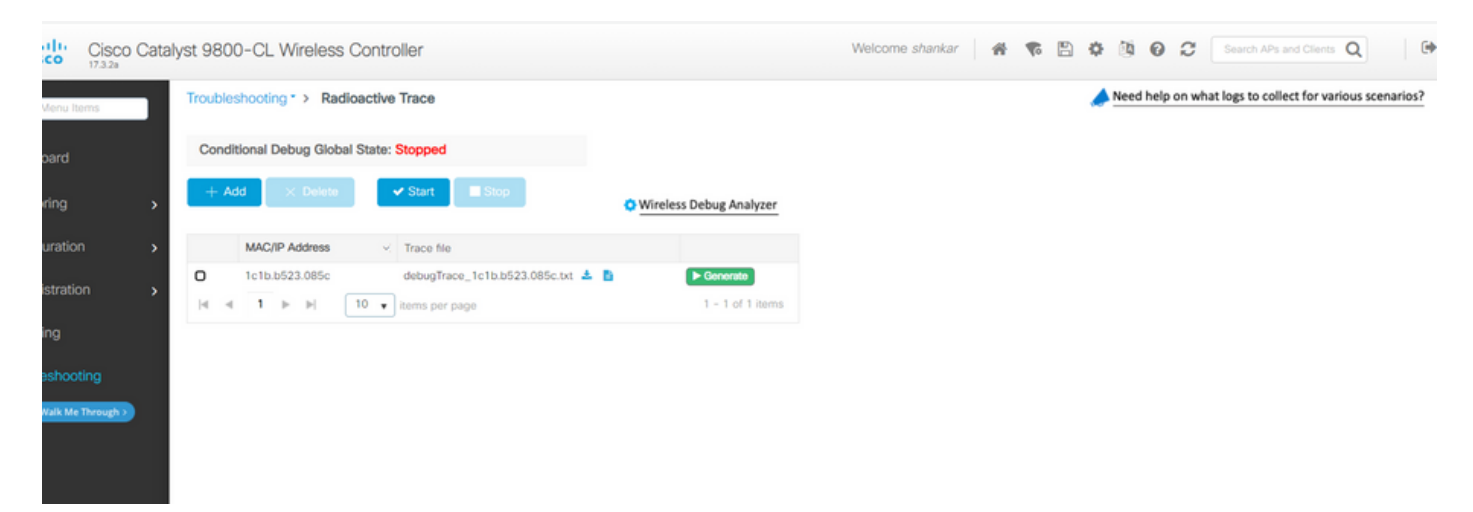

 $\times$ 

#### 关于此翻译

思科采用人工翻译与机器翻译相结合的方式将此文档翻译成不同语言,希望全球的用户都能通过各 自的语言得到支持性的内容。

请注意:即使是最好的机器翻译,其准确度也不及专业翻译人员的水平。

Cisco Systems, Inc. 对于翻译的准确性不承担任何责任,并建议您总是参考英文原始文档(已提供 链接)。